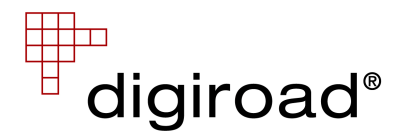

## Digiroad-karttadokumentit

Digiroad-tietoihin voi tutustua esimerkiksi osoitteesta www.esri.com/software/arcgis/arcreader/ ladattavissa olevalla ArcReader -ilmaisohjelmalla, joka avaa pmf-karttadokumenttejä.

Pmf-karttadokumentin käytössä on huomioitava seuraavat asiat:

- ArcReader–ohjelmaa ei voi asentaa työasemaan, jossa on tai on ollut ArcGIS tai ArcView (8.x tai vanhempi)
- ArcReader sisältyy kaikkiin ArcGIS 9.x tuotteisiin
- Pmf-karttadokumentti tulee sijaita samassa hakemistossa kuin Digiroad-tiedot. Karttadokumentti käynnistää ArcReader ohjelman ja näyttää Digiroad-tiedot hyödyntäen karttadokumenttiin valmiiksi luotuja esitystapoja
- Karttatasoihin on asetettu mittakaavarajoja. Ohjelman työpöydän vasemmassa reunassa olevan karttatason valintaruudun ollessa harmaa karttatason tiedot eivät piirry karttaikkunaan. Tällöin on muutettava mittakaavaa esim. Lähennä-työkalulla (Zoom In)
- Karttatasoissa on käytetty tekstityksiä (Labels) esimerkiksi leveys-tasossa. Tekstitys ei piirry karttaikkunaan, jos sille ei ole tilaa vaan se tulisi muiden karttakohteiden tai tekstitysten päälle. Tällöin on muutettava mittakaavaa esim. Lähennä-työkalulla (Zoom In). Esimerkiksi ajoneuvo sallittu tai ajoneuvo kielletty kohteita voi olla useita päällekkäin, jolloin kaikki tekstitykset eivät välttämättä piirry karttaikkunaan
- Karttatasoihin on tehty R-versioissa reittitapahtumia (RouteEvents), jotka muodostavat geometriatiedon dynaamisesti segmentoiduille ominaisuustiedoille.
- Karttatasoissa on tauluja (dbf-tiedostot) liitetty toisiinsa (Join), jotta saadaan esimerkiksi kääntymismääräykset kuvattua
- Karttatasojen tauluissa on kenttien nimissä hyödynnetty aliaksia eli kenttien nimet esitetään kuvaavampina mitä ne ovat toimitetuissa dbf-tauluissa
- Karttatasojen tauluissa on piilotettu näkyvistä (Visible) dbf-taulujen kenttiä, joissa ei ole kyseisen karttatason kannalta oleellista tietoa.